# Métodos de extensión de área de cobertura de radio de la WLAN ٦

# Contenido

[Introducción](#page-0-0) **[Prerequisites](#page-0-1) [Requirements](#page-0-2)** [Componentes Utilizados](#page-0-3) **[Convenciones](#page-1-0)** [Métodos para ampliar el área de cobertura de radio de la WLAN](#page-1-1) [Utilice los AP en el modo repeater](#page-1-2) [Utilice un AP secundario en modo de punto de acceso con canales sin superposición](#page-4-0) [Velocidad de transmisión entre el AP y el cliente](#page-7-0) [Cambie el parámetro de nivel de potencia del transmisor del AP para ampliar la cobertura](#page-7-1) [Coloque el AP de manera óptima](#page-8-0) [administrativa](#page-9-0) **[Obstrucciones](#page-9-1)** [Interferencia](#page-9-2) [Información Relacionada](#page-10-0)

## <span id="page-0-0"></span>Introducción

Este documento explica cuatro maneras posibles mediante las cuales puede ampliar el área de cobertura de radio en una red WLAN.

## <span id="page-0-1"></span>**Prerequisites**

## <span id="page-0-2"></span>**Requirements**

Cisco recomienda que tenga conocimiento sobre estos temas:

- Configuración de los puntos de acceso (AP) Cisco Aironet
- Cómo realizar un estudio del sitio

## <span id="page-0-3"></span>Componentes Utilizados

La información que contiene este documento se basa en las siguientes versiones de software y hardware.

• Los AP Cisco Aironet serie 1200 que ejecutan el software Cisco IOS®

• Adaptadores de clientes Cisco Aironet

The information in this document was created from the devices in a specific lab environment. All of the devices used in this document started with a cleared (default) configuration. If your network is live, make sure that you understand the potential impact of any command.

## <span id="page-1-0"></span>**Convenciones**

Consulte [Convenciones de Consejos TécnicosCisco para obtener más información sobre las](//www.cisco.com/en/US/tech/tk801/tk36/technologies_tech_note09186a0080121ac5.shtml) [convenciones del documento.](//www.cisco.com/en/US/tech/tk801/tk36/technologies_tech_note09186a0080121ac5.shtml)

# <span id="page-1-1"></span>Métodos para ampliar el área de cobertura de radio de la WLAN

El área de cobertura de radio que proporciona un solo AP (Access point) no es suficiente para dar servicio a toda la WLAN en muchas situaciones. La solución es aumentar el área de cobertura de radio. Existen varias opciones disponibles para aumentar el área de cobertura de radio. En estas secciones se presentan cada una de estas opciones, con ejemplos de configuración:

- [Utilice los AP en el modo repeater](#page-1-2)
- [Utilice un AP secundario en modo de punto de acceso con canales sin superposición](#page-4-0)
- [Velocidad de transmisión entre el AP y el cliente](#page-7-0)
- [Cambie el parámetro de nivel de potencia del transmisor del AP para ampliar la cobertura](#page-7-1)
- [Coloque el AP de manera óptima](#page-8-0)
- [administrativa](#page-9-0)
- [Obstrucciones](#page-9-1)
- [Interferencias](#page-9-2)

## <span id="page-1-2"></span>Utilice los AP en el modo repeater

Puede configurar los AP para que actúen como repetidoras. En este modo, el AP no está conectado a la LAN cableada. En cambio, el AP se coloca dentro del alcance de radio del AP conectado a la LAN cableada (el AP raíz). En esta situación, el AP repetidora se asocia con el AP raíz y amplía el área de cobertura de radio. Esto permite que los clientes inalámbricos alejados del AP raíz accedan a la red WLAN. Puede configurar la radio de 2,4 GHz o la radio de 5 GHz como repetidora. En los AP con dos radios, solo una radio puede ser repetidora. Debe configurar la otra radio como radio raíz.

Cuando configura un AP como repetidora, el puerto Ethernet de ese AP no reenvía tráfico. La ventaja del modo de repetidora de los AP es que permite ampliar el área de cobertura de radio de una WLAN en situaciones donde no es posible la conexión con la LAN cableada. Además, debe haber una superposición del cincuenta por ciento en el área de cobertura con el AP raíz para que el modo de repetidora funcione.

Los AP repetidoras reenvían el tráfico de los clientes inalámbricos a un AP cableado o a otro AP repetidora. Cuando hay una ruta redundante a la red cableada, el AP repetidora elige la mejor ruta según la potencia de la señal y otros parámetros basados en el rendimiento. De manera predeterminada, cuando hay más de un AP cableado, el AP repetidora se asocia al AP de mejor conectividad. Por otro lado, usted también puede especificar manualmente el AP al que la repetidora debe asociarse.

Los AP repetidoras tienen desventajas. Cuando implementa AP repetidoras en una WLAN, el

rendimiento de la red disminuye a la mitad con cada AP repetidora que agrega a la cadena. Esto se debe a que el AP repetidora debe recibir y luego retransmitir cada paquete en el mismo canal. Otra desventaja es que los dispositivos clientes inalámbricos que no son de Cisco pueden tener problemas al intentar asociarse con AP repetidoras. Al configurar AP en modo de repetidora, debe activar las "extensiones de Aironet" en el AP principal (raíz) y en los AP repetidoras. Las extensiones de Aironet, que están activadas de manera predeterminada, mejoran la capacidad del AP para comprender las capacidades de los dispositivos clientes Cisco Aironet asociados con el AP. Sin embargo, algunos de los clientes inalámbricos que no son de Cisco no funcionan con las extensiones de Aironet activadas en los AP. Por lo tanto, para los entornos WLAN donde se utiliza una combinación de clientes Cisco y de otras marcas, la ampliación de la cobertura de radio mediante AP en modo de repetidora no es una opción viable.

En las siguientes dos secciones se explica, mediante un ejemplo, cómo configurar el modo de repetidora en los AP.

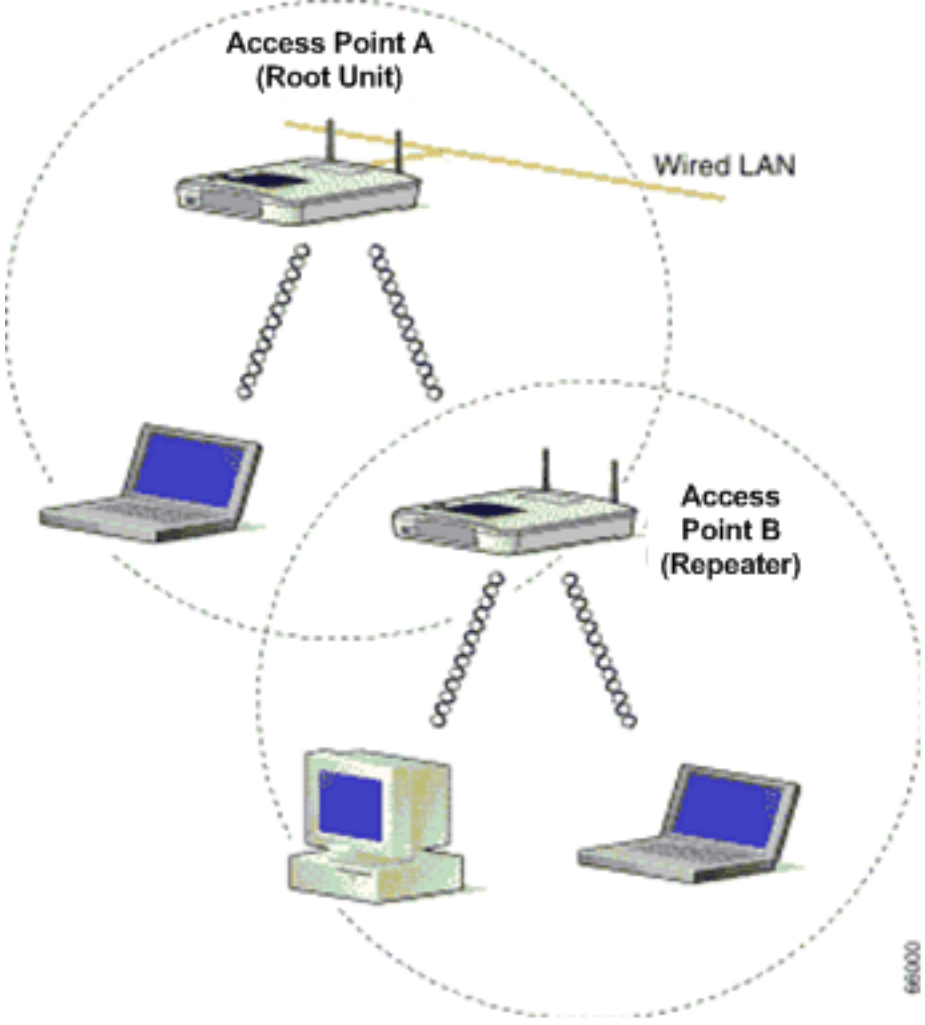

Figura 1: Diagrama de red del método 1

En la figura 1, se ven dos AP Cisco Aironet que denominaremos AP A y AP B. El AP A está conectado a la red cableada (la unidad raíz). Los clientes inalámbricos están asociados con el AP A. El AP A utiliza el SSID "Cisco" para la comunicación.

Usted debe configurar el AP B en modo de repetidora para ampliar el área de cobertura de radio. Tanto el AP A como el AP B están configurados para estar en la misma subred IP.

Nota: Cuando configure un AP como repetidora, asegúrese de que estos parámetros del AP repetidora sean diferentes a los del AP raíz.

- 1. Dirección IP del AP repetidora
- 2. Rol de estación del AP repetidora (debe ser Repetidora)

#### Configuración del AP B mediante la CLI

En esta sección, se presenta paso a paso la configuración necesaria en el AP B para configurarlo como repetidora.

Access Point B# **configure terminal** *!--- Enter global configuration mode.*

Access Point A(config)# **interface BVI**

Access Point A(config-if)# **ip address 10.0.0.5 255.0.0.0** *!--- Configure an IP address for the bridge virtual interface (BVI) interface. !--- The repeater must be in the same subnet as the root AP.*

Access Point B(config)# **interface dot11radio 0** *!--- Enter interface configuration mode for the radio interface. !--- The 2.4 GHz radio is radio 0, and the 5 GHz radio is radio 1.*

Access Point B(config-if)# **ssid Cisco**

*!--- Create the SSID that the repeater uses to associate to a root AP. !--- In the next step, designate this SSID as an infrastructure SSID. !--- If you created an infrastructure SSID on the root AP, !--- create the same SSID on the repeater. In this case, use "Cisco" as the SSID, !-- because this is the SSID that is configured on AP A.*

Access Point B(config-ssid)# **infrastructure-ssid**

*!--- Designate the SSID as an infrastructure SSID. The repeater uses this SSID !--- to associate to the root AP. Infrastructure devices must associate !--- to the repeater AP using this SSID unless you also enter the !--- optional keyword.*

Access Point B(config-ssid)# **exit** *!--- Exit SSID configuration mode and return to radio interface configuration !--- mode.*

Access Point B(config-if)# **station-role repeater** *!--- Set the AP's role in the wireless LAN to repeater mode.*

Access Point B(config-if)# **dot11 extensions aironet** *!--- Enables Aironet extensions if disabled previously.*

Access Point B(config-if)# **parent 1 0987.1234.h345 900**

Access Point B(config-if)# **parent 2 7809.b123.c345 900** *!--- The* **parent** command allows the user to specify a list of APs !--- with which the repeater associates. The repeater tries to associate !--- with the APs given using the **parent** command in a sequential order.

Access Point B(config-if)# **end** *!--- Return to privileged EXEC mode.*

El valor "900" en el comando parent especifica el valor de tiempo de espera (opcional). El valor de tiempo de espera es el tiempo durante el cual la repetidora intenta asociarse a un AP principal

antes de pasar a intentar con el siguiente AP principal. Puede introducir un valor de tiempo de espera entre 0 y 65535 segundos. Puede definir un máximo de cuatro AP principales con el comando parent.

### Verifique el funcionamiento de la repetidora

Después de configurar el AP B como repetidora, las luces LED del AP raíz y del AP repetidora confirman si el AP repetidora funciona correctamente.

La luz LED de estado del AP raíz debe quedar encendida con color verde. La luz verde indica que el AP repetidora está asociado con el AP raíz. Se da por sentado que no hay clientes asociados con el AP raíz.

La luz LED de estado del AP repetidora también debe quedar encendida con color verde cuando está asociado con el AP raíz y la repetidora tiene dispositivos clientes asociados. La luz LED de estado de la repetidora parpadea (queda verde durante 7/8 de segundo y se apaga durante 1/8 de segundo) cuando el AP repetidora está asociado con el AP raíz pero la repetidora no tiene dispositivos clientes asociados. También puede consultar la tabla de asociaciones del AP raíz y del AP repetidora para verificar si la configuración funciona.

## <span id="page-4-0"></span>Utilice un AP secundario en modo de punto de acceso con canales sin superposición

El uso principal de los AP en el modo de repetidora es en situaciones donde no se puede conectar el segundo AP a la red cableada. Usted debe considerar el uso del modo de repetidora para ampliar la cobertura de radio únicamente ante estas dos situaciones:

- 1. Para brindar servicio a clientes que no requieren alto rendimiento, porque las repetidoras amplían el área de cobertura de la LAN inalámbrica, pero reducen drásticamente el rendimiento.
- 2. Cuando la mayoría de los dispositivos clientes que se asocian con las repetidoras, o todos, son clientes Cisco Aironet. Los dispositivos clientes que no son de Cisco a veces no pueden comunicarse con los AP repetidoras.

A fin de evitar estas desventajas, puede utilizar el segundo método para ampliar el área de cobertura. El segundo método consiste en configurar el AP secundario en modo de AP con canales sin superposición. Puede utilizar este método únicamente si puede conectar el segundo AP a la LAN cableada. Este método es el más fácil de implementar porque no requiere ninguna configuración adicional más que la configuración básica de los AP.

### Figura 2: Diagrama de red del método 2

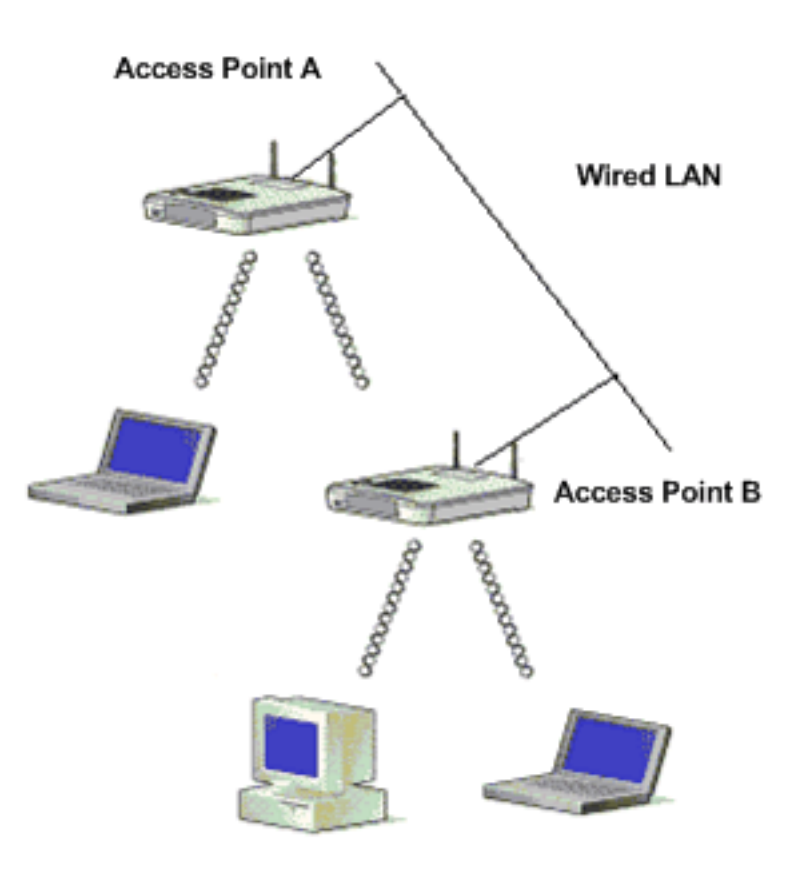

En la figura 2, se ven dos AP Cisco Aironet conectados a la misma LAN cableada. Los dos AP están en la misma subred IP. Configure todos los AP en la misma subred para lograr un roaming continuo. Al conectar los AP de esta manera, se amplía el área de cobertura de radio de la WLAN. En la siguiente sección, se presenta la configuración necesaria para este escenario.

### Configuración del AP secundario mediante la CLI

Configure el AP A con los parámetros básicos, como la dirección IP, el canal de RF, las opciones de radio y el SSID, y defina para el AP el rol AP raíz. Utilice estos comandos de configuración para configurar el AP A:

```
Access Point A(config)# interface BVI
```
#### Access Point A(config-if)# **ip address 10.0.0.1 255.0.0.0**

Cuando conecta el AP a la LAN cableada, el AP se conecta a la red a través de una BVI que el AP crea automáticamente. En lugar de realizar un seguimiento de las diferentes direcciones IP de los puertos de radio y Ethernet del AP, la red utiliza la interfaz BVI. Esta es la razón por la que usted asigna direcciones IP a las interfaces BVI en lugar de a las interfaces individuales.

La configuración de canal predeterminada para las radios de AP es least congested (el menos congestionado). En el inicio, el AP busca y selecciona el canal menos congestionado. Sin embargo, para obtener el rendimiento más uniforme después de un estudio del sitio, Cisco recomienda asignar una configuración de canal estática a cada AP. Al configurar el canal que utiliza el AP, debe asegurarse de configurar canales que no se superpongan. En este ejemplo de resultado, se utilizan los canales 1 y 6 (que no se superponen) en el AP A y el AP B:

```
Access Point A(config)# interface dot11radio 0
Access Point A(config-if)# channel 1
Access Point B(config-if)# ssid Cisco
Access Point B(config-ssid)# exit
Access Point A(config-if)# station-role root
```
Access Point A(config-if)# **speed {[1.0] [11.0] [2.0] [5.5] [basic-1.0] [basic-11.0] [basic-2.0] [basic-5.5] | range | throughput}** Nota: El último comando de este resultado aparece en dos líneas aquí por cuestiones de espacio.

Nota: Cuando configure el AP secundario en el modo de punto de acceso raíz, asegúrese de que los canales que utilizan los AP adyacentes no se superpongan. Los canales sin superposición son bandas de frecuencia que no tienen una frecuencia en común. Por ejemplo, en el rango de 2,4 GHz, existen tres canales que no se superponen (los canales 1, 6 y 11). Por lo tanto, cuando implementa un AP secundario para ampliar la cobertura de radio, puede utilizar el canal 1 para el primer AP, el canal 6 para el siguiente AP adyacente y el canal 11 para el tercer AP, y luego comenzar con el canal 1. Si utiliza canales superpuestos, puede producirse interferencia de radiofrecuencia, lo que genera problemas de conectividad y reduce el rendimiento.

Defina las velocidades de datos como basic o enabled, o introduzca range para optimizar el alcance del AP, o introduzca throughput para optimizar el rendimiento. Consulte [Configuración de](//www.cisco.com/en/US/docs/wireless/access_point/12.2_15_JA/configuration/guide/s15rf.html) [los valores de radio](//www.cisco.com/en/US/docs/wireless/access_point/12.2_15_JA/configuration/guide/s15rf.html) para obtener más información sobre la configuración básica del AP.

La configuración anterior permite que el AP acepte asociaciones de clientes inalámbricos. Para ampliar la cobertura de radio, aplique la misma configuración al segundo AP (AP B) con algunos cambios menores. Estos cambios son la dirección IP de la BVI y el canal de RF que utiliza el AP secundario.

```
Access Point B(config)# interface BVI
Access Point B(config-if)# ip address 10.0.0.6 255.0.0.0
Access Point B(config)# interface dot11radio 0
Access Point B(config-if)# channel 6
Access Point B(config-if)# ssid Cisco
```
Access Point B(config-if)# **station-role root**

Access Point B(config-if)# **speed {[1.0] [11.0] [2.0] [5.5] [basic-1.0] [basic-11.0] [basic-2.0] [basic-5.5] | range | throughput}** Nota: El último comando de este resultado aparece en dos líneas aquí por cuestiones de espacio.

Con esta configuración, los clientes que no pueden asociarse con el AP A se asocian con el AP B porque el AP B está en la misma LAN cableada. Esto amplía el área de cobertura de radio y garantiza que el rendimiento no se vea afectado como con la configuración del modo de repetidora.

Cuando implemente esta configuración, asegúrese de no colocar los AP demasiado cerca unos de otros. Al haber demasiados AP cerca, se genera congestión de radio e interferencia de RF, lo cual puede reducir la capacidad de procesamiento de datos. Con un estudio minucioso del sitio, se puede determinar la ubicación ideal de los AP para optimizar la cobertura de radio y el rendimiento.

## <span id="page-7-0"></span>Velocidad de transmisión entre el AP y el cliente

La velocidad de transmisión en el cliente y en el AP debe ser idéntica para que se realice la transferencia de datos. Las velocidades de transmisión de datos para las redes 802.11 varían.

- Para la red 802.11b, las velocidades son 1; 2; 5,5 y 11 Mbps.
- Para la red 802.11g, las velocidades son 1; 2; 5,5; 6; 9; 11; 12; 18; 24; 36; 48 y 54 Mbps
- $\bullet$  Para la red 802.11a, las velocidades son 6, 9, 12, 18, 24, 36, 48 y 54 Mbps.

La velocidad de transmisión de datos se establece según la preferencia. De manera predeterminada, la velocidad de transferencia debería configurarse como automática, para que el AP y el cliente puedan negociar la velocidad automáticamente, y luego establecer una velocidad idéntica para los dos.

Nota: Cuanto más altas son las velocidades de transmisión datos, menor es la distancia que puede recorrer la señal.

## <span id="page-7-1"></span>Cambie el parámetro de nivel de potencia del transmisor del AP para ampliar la cobertura

Usted puede ampliar el área de cobertura de radio de un AP al modificar el parámetro de nivel de potencia del transmisor.

La configuración de potencia del transmisor (mW) determina el nivel de potencia del transmisor de radio. La configuración de potencia predeterminada es la máxima permitida por las regulaciones del lugar. Las regulaciones gubernamentales definen el nivel de potencia más alto para los dispositivos de radio.

Precaución: La configuración del nivel de potencia del transmisor debe cumplir con las normas del país de uso.

En general, la potencia de transmisión se reduce para limitar el efecto de la interferencia de RF. La reducción tiene un efecto negativo en cuanto a la cobertura de radio. La potencia de

transmisión es directamente proporcional al área de cobertura de radio. Por lo tanto, cuanto más débil es la potencia de transmisión, menor es el área de cobertura de radio.

Si realiza un estudio adecuado del sitio y elimina las posibles fuentes de interferencia de RF, puede utilizar el valor de potencia de transmisión más alto posible para ampliar el área de cobertura de radio.

Este comando CLI en la interfaz de radio lleva al máximo el nivel de potencia de transmisión del AP:

Access Point (config)# **interface dot11radio 0**

#### Access Point (config-if)# **power local maximum**

Utilice este comando para llevar al máximo el nivel de potencia. Luego, verifique la capacidad de procesamiento que tiene y baje el nivel de potencia hasta llegar a una tasa de rendimiento alta que se mantenga constante. También puede comenzar desde el nivel de potencia más bajo posible y elevarlo hasta alcanzar un rendimiento constante. Esto se debe a que, en algunos casos, si lleva la señal al nivel máximo, el rendimiento y la potencia de la señal pueden cambiar permanentemente en lugar de mantenerse constantes.

Consulte [Configure Radio Transmit Power](//www.cisco.com/en/US/docs/wireless/access_point/12.2_15_JA/configuration/guide/s15rf.html) (Configure la potencia de transmisión de radio) para obtener más información sobre cómo configurar el nivel de potencia en el AP.

### <span id="page-8-0"></span>Coloque el AP de manera óptima

La ubicación de los AP en los lugares correctos es un factor importante para la ampliación del área de cobertura del AP. Al haber demasiados AP cerca, se puede generar congestión de radio e interferencia, lo cual reduce el rendimiento.

Con un estudio minucioso del sitio, se puede determinar la ubicación ideal de los AP para optimizar la cobertura de radio y el rendimiento. Consulte [Performing a Site Survey](//www.cisco.com/en/US/docs/wireless/wlan_adapter/350_cb20a/user/windows/1.1/configuration/guide/win5_apF.html) (Realización de un estudio del sitio) para obtener más información sobre los estudios in situ.

Para optimizar el área de cobertura de radio, asegúrese de que haya una superposición del 15% en el área de cobertura entre cualquier par de AP de la WLAN. Al distribuir los AP con una superposición mínima en el área de cobertura, puede cubrir un área grande con un costo mínimo de sistema. El ancho de banda total disponible para cada estación móvil depende de la cantidad de datos que cada una deba transferir y la cantidad de estaciones de cada celda. Se logra roaming continuo porque la estación móvil, al abandonar el alcance de un AP, ingresa al alcance de otro AP, manteniendo siempre la conexión a la LAN cableada. Configure cada AP (y adaptador) con el mismo SSID para brindar roaming.

### Figura 3: Coloque los AP correctamente

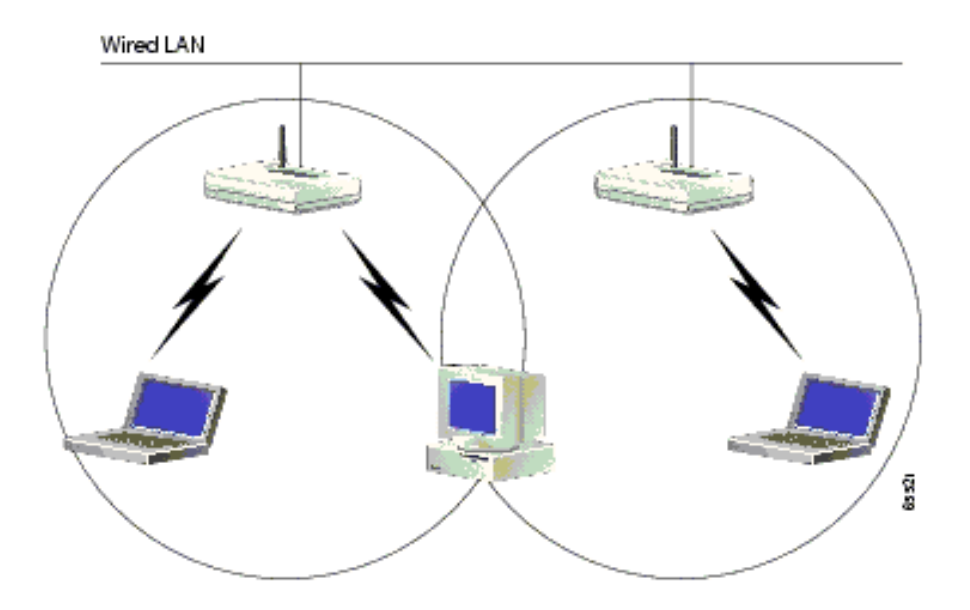

## <span id="page-9-0"></span>administrativa

Tenga en cuenta que los dispositivos inalámbricos tienen limitaciones en cuanto al alcance. Para los dispositivos de 2,4 GHz, el alcance puede ir de 100 a 150 pies. Si su red inalámbrica está demasiado lejos, considere la posibilidad de reubicar los dispositivos. Cabe recordar que la distancia afecta la potencia de la señal. A medida que aumenta la distancia entre el AP y el cliente, disminuye la potencia de la señal. Para verificar si logra una conexión estable, realice un ping continuo. Si recibe respuesta la mayoría de las veces, la conexión es estable. Si se agota el tiempo de espera la mayoría de las veces, la conexión no es tan estable.

Utilice la petición de ingreso de comando en la máquina con Windows para ejecutar el comando ping. Haga clic en Inicio > Ejecutar y luego escriba cmd para abrir la ventana de petición de ingreso de comando. Escriba Ping -t X.X.X.X. (dirección IP del AP) en la máquina cliente para probar la conectividad.

## <span id="page-9-1"></span>**Obstrucciones**

La señal de RF tiende a reaccionar ante los obstáculos dentro de los edificios. Los obstáculos reflejan, refractan, difractan o absorben las señales. Estos son algunos obstáculos habituales:

- Paredes y techos gruesos
- Objetos de metal
- Vidrios
- Objetos de madera

Coloque los AP y los clientes en lugares donde los obstáculos sean mínimos o puedan sortearse. Utilice diversidad de antenas para recibir de forma óptima la señal.

Nota: La diversidad es el uso de dos antenas para cada radio, a fin de aumentar las probabilidades de recibir de forma óptima la señal con alguna de las antenas.

## <span id="page-9-2"></span>**Interferencia**

Cualquier dispositivo o red inalámbrica adyacente que funcione en la misma frecuencia o el mismo canal que su red inalámbrica puede generar interferencia en el AP y los clientes. Los dispositivos más comunes que generan interferencia en 2,4 Ghz son:

- Redes inalámbricas cercanas
- Hornos microondas
- Teléfonos inalámbricos de 2,4 GHz
- Dispositivos Bluetooth
- Monitores inalámbricos para bebés

Para resolver el problema, cambie el canal y el SSID de su AP. Los canales ideales para usar son 1, 6 y 11, porque se consideran canales sin superposición. La mayoría de los dispositivos que generan interferencia no funcionan en 5 Ghz. 5 Ghz tiene tres bandas de canal. Cada banda tiene 4 canales, para ofrecer un total de 12 canales. Por ende, seleccionar un canal sin interferencias es sencillo.

# <span id="page-10-0"></span>Información Relacionada

- [Página de Soporte de Red Inalámbrica](//www.cisco.com/cisco/web/psa/default.html?mode=prod&level0=278875243&referring_site=bodynav)
- [Guía de instalación y configuración de puntos de acceso Aironet serie 1200](//www.cisco.com/en/US/products/hw/wireless/ps430/prod_installation_guides_list.html?referring_site=bodynav)
- [Opciones de cobertura de radio](//www.cisco.com/en/US/docs/wireless/wlan_adapter/350_cb20a/user/ms-dos/configuration/guide/Doswelcome.html#wp998307?referring_site=bodynav)
- [Ejecución de un Sondeo del Sitio](//www.cisco.com/en/US/docs/wireless/wlan_adapter/350_cb20a/user/windows/1.1/configuration/guide/win5_apF.html?referring_site=bodynav)
- [Soporte Técnico y Documentación Cisco Systems](//www.cisco.com/cisco/web/support/index.html?referring_site=bodynav)